ICANN68 | Подготовительные заседания — Вебинар, посвященный запуску платформы устного перевода 8 июня 2020 года, 20:00–21:00 MYT

САРА КАПЛИС: Здравствуйте и добро пожаловать! Мы начинаем. Быстренько напомню о необходимости загрузить приложение с помощью QRкода, который указан в Zoom. Для этого нажмите URL в мобильном браузере или найдите Congress Rental Network в приложениях или на своем телефоне. Майк, давайте перейдем к следующему слайду.

> Приветствую вас на первом из многочисленных подготовительных заседаний ICANN68. На этом подготовительном заседании состоится знакомство с платформой удаленного синхронного перевода, которая будет использоваться во время ICANN68. Прежде чем мы начнем, имейте в виду, что это заседание записывается. В конце заседания вы сможете задать вопросы, но вы также можете свободно задавать вопросы в чате.

> Меня зовут Сара Каплис (Sara Caplis) и я менеджер по техническому обслуживанию конференций ICANN. Со мной Майк Бреннан (Mike Brennan) — менеджер проектов по техническому обслуживанию конференций, и Кристина Родригес (Christina Rodriguez), старший директор по лингвистическому обеспечению ICANN. Что еще важнее, с нами команда переводчиков, которая сегодня удаленно выполняет синхронный перевод при поддержке Congress Rental Network. Следующий слайд, пожалуйста.

> Прежде всего, мы кратко расскажем о том, как загрузить эту платформу и управлять ей. Мы ненадолго остановимся на принципах

*Примечание: Примечание. Следующий документ представляет собой расшифровку аудиофайла в текстовом виде. Хотя расшифровка максимально точная, иногда она может быть неполной или неточной в связи с плохой слышимостью некоторых отрывков и грамматическими исправлениями. Она публикуется как вспомогательный материал к исходному аудиофайлу, но ее не следует рассматривать как аутентичную запись*

работы этой платформы устного перевода и предоставим каждому из вас возможность самостоятельно протестировать ее, если захотите. Мы рассмотрим часто задаваемые вопросы и ответим на ваши вопросы. Следующий слайд, пожалуйста.

Итак, прежде чем мы перейдем к руководству, обратите внимание, что всякий раз, когда упоминается удаленный синхронный перевод или аббревиатура RSI, имеется в виду платформа, загруженная как мобильное приложение. Таким способом вы будете слушать весь перевод наших заседаний на ICANN68. Система будет называться Congress Rental Network. Именно они предоставляют это приложение. Следующий слайд, пожалуйста.

Мы хотели бы начать с обзора оборудования, которое потребуется каждому из нас, чтобы во время участия пользоваться услугами устного перевода. Мы рекомендуем использовать два устройства, первое из которых — ноутбук или телефон для работы с системой Zoom. Ее можно рассматривать как реальный зал заседаний на конференции ICANN. Она содержит такие компоненты, как слайды, чат и доступ к микрофону вместо микрофона с кнопкой включения, который обычно используется в зале заседаний. Ваше второе устройство — это мобильный телефон, на котором будет работать приложение RSI. С его помощью вы будете слушать перевод. Считайте это аналогом гарнитуры, которую вы взяли бы в зале заседаний для прослушивания перевода.

И наконец, мы настоятельно рекомендуем использовать для удаленного синхронного перевода подключенные к телефону наушники. Это необходимо просто для разделения звука Zoom и

перевода, чтобы предотвратить возникновение контура обратной связи или других помех между источниками звука. Следующий слайд.

Очевидно, что первым шагом к получению этой платформы является ее загрузка. Вы можете найти Congress Rental Network в своем магазине мобильных приложений, отсканировать этот QR-код или открыть ссылку в мобильном браузере. Всем, кто еще не сделал этого, я дам немного времени. Я оставлю для всех ссылку в чате. Если вы сделали это, и приложение запрашивает у вас токен, введите ICANN68-PREP. Его следует набирать заглавными буквами, и я также указала его в чате. Следующий слайд, пожалуйста.

Когда вы откроете приложение на своем мобильном устройстве, просто введите токен. Как здесь указано, это ICANN68-PREP, и затем нажмите Connect (Подключить). Если вы нажмете ссылку, которую я разместила в чате, токен будет введен автоматически, так что вы просто пропустите этот шаг. Следующий слайд, пожалуйста.

После входа вы сможете выбрать язык. На этом заседании доступны следующие языки: английский, французский, испанский, китайский, русский, арабский и португальский.

В правом верхнем углу экрана вы увидите несколько маленьких ползунков. Если их нажать, откроются настройки, позволяющие проверить ваше соединение, установить громкость и так далее. После выбора языка можно до конца заседания вместо Zoom использовать для прослушивания эту платформу. Я дам всем немного времени, чтобы дойти до этого этапа. Следующий слайд, пожалуйста.

Во время ICANN68 перевод будет осуществляться на пленарных заседаниях, а также на заседаниях ALAC и GAC. Если на странице программы ICANN68 открыть полную программу конференции, то можно получить различную информацию по каждому из заседаний, которые вы собираетесь посетить. Поэтому я добавлю ссылку на сайт программы конференции в чате. Это просто 68.schedule.icann.org.

Информация о сегодняшнем заседании отображается на экране в Zoom и по сути содержит необходимые ссылки Zoom, а также все сведения о предлагаемых услугах перевода. Для каждого заседания указываются доступные вам языки, ссылка для загрузки мобильного приложения, токен заседания, а также ссылка для мобильного браузера. Следующий слайд, пожалуйста.

Есть несколько базовых принципов участия в заседаниях, где выполняется устный перевод. В основном это передовая практика работы. Итак, во-первых, всякий раз, когда у вас есть такая возможность, присоединяйтесь к этим заседаниям немного раньше, чтобы успеть открыть как зал заседания Zoom, так и сеанс RSI до начала заседания. Вам следует слушать речь на выбранном языке, используя приложение RSI. Думаю, что некоторые из нас, говорящие по-английски, обычно всегда извлекают выгоду из прослушивания встречи в Zoom на английском языке, и для них это станет нововведением. Так что приготовьтесь использовать эту платформу, независимо от того, на каком языке вы говорите. Иногда могут быть доступны не все языки, а, например, только английский, французский и испанский, или это могут быть все языки, предлагаемые сегодня.

Когда вы открываете заседание в Zoom, микрофон и видеокамера на вашем устройстве отключены. Вам нужно включить микрофон только в том случае, если во время встречи вы хотите выступить с комментарием или задать вопрос. И, как всегда, вы можете не включать видеокамеру, если хотите. Если вы захотите выступить, мы просим вас просто поднять руку в Zoom. Это можно сделать с помощью панели инструментов Zoom.

Когда ведущий заседания предоставит вам слово и вы получите возможность высказаться, вам придется отключить звук или уменьшить громкость на платформе перевода и включить микрофон Zoom. Подключение гарнитуры ко второму устройству поможет их разделить и немного упростить это действие.

После выступления вы снова отключите микрофон в Zoom и с этого момента сможете продолжить прослушивание через платформу удаленного перевода. Итак, если все предельно упростить: система Zoom предназначена для выступлений, а платформа перевода для прослушивания. Следующий слайд, пожалуйста.

Это отчасти переработанный предыдущий слайд, но многое из этого стоит повторить. Прежде всего, переводчики — ваши союзники, которые передают ваше сообщение аудитории, и вы можете помочь им сделать это, следуя некоторым довольно простым рекомендациям. Во-первых, прежде чем говорить, убедитесь, что вы действительно включили микрофон в Zoom, а когда закончите говорить, что вы его отключили. Если вы собираетесь говорить не на английском языке, пожалуйста, сообщите об этом аудитории. Это позволит всем подготовиться.

Перед каждым выступлением нужно сообщить свое имя. Я знаю, что некоторые из нас часто выступают на собраниях, но мы хотим, чтобы вы привыкли всегда называть свое имя и фамилию.

Правильно используйте микрофон. Чтобы не было помех, вам нужно держать микрофон достаточно близко или достаточно далеко. Это относится и к использованию микрофона гарнитуры. Так что следите за своим окружением, устраняйте фоновые шумы и так далее. Мы просим вас отключать звук на всех остальных устройствах, что охватывает отключение всех уведомлений на других устройствах и в других приложениях, и попытаться устранить фоновые шумы, где бы вы ни находились. Как всегда, если вы собираетесь зачитать заявление, заранее передайте это заявление ведущему заседания. И наконец, что не менее важно, независимо от того, на каком языке вы будете говорить, говорите в разумном темпе, и я поработаю над снижением темпа речи. Следующий слайд, пожалуйста.

Мне хотелось бы познакомить вас с командами и платформами, которые будут поддерживать оказание услуг на ICANN68. Во время ICANN68 удаленно выполнять синхронный перевод будут 34 переводчика из команды специалистов по языку, находясь при этом в шести странах. Группа по организации мероприятий и группа по техническому обслуживанию конференций окажут материальнотехническую поддержку. Кроме того, наша команда из Congress Rental Network, находящаяся в Австралии и Сингапуре, поможет обеспечить работоспособность самой платформы. Вы, вероятно, узнаете несколько лиц на этой фотографии, и они будут с нами на протяжении всей конференции ICANN68. Следующий слайд, пожалуйста.

Итак, вводная информация о приложении для удаленного синхронного перевода. Эта платформа будет использоваться на всех заседаниях ICANN68, где предусмотрен устный перевод. Оно предоставлено сетью Congress Rental Network и будет применяться совместно с платформой Zoom. Язык, на котором говорят в Zoom, может меняться на протяжении заседания в зависимости от выступающего, поэтому все участники должны быть готовы использовать приложение RSI. Это означает, что люди, для которых английский не является родным, могут говорить в Zoom на том языке, к которому они привыкли. Это изменение по сравнению с предыдущими конференциями, к которому следует подготовиться заранее. То есть все, кто привык слушать выступления в Zoom на английском языке, должны также перейти на эту платформу, как уже было сказано.

Язык, на котором необходимо говорить во время заседания, должен входить в число поддерживаемых языков. Так, например, если перевод предоставляется только на английском, французском и испанском языках, то именно на этих языках участники могут свободно говорить во время заседания. На этой встрече поддерживается семь языков, поэтому можно говорить на семи языках.

Платформа удаленного синхронного перевода доступна только для прослушивания. Как уже упоминалось, это замена гарнитуры, которую вы взяли бы в зале заседаний при проведении очной конференции. Таким образом, вы никогда не будете использовать эту платформу для выступлений. Кроме того, мы еще раз рекомендуем вам использовать Zoom и приложение RSI на разных устройствах. Хотя мы понимаем, что для некоторых это может оказаться проблемой, и обе платформы способны работать на одном устройстве, это может привести к путанице при управлении звуком. Это потребует отключения и включения микрофона, подключения и отключения, что в конечном итоге может повлиять на вашу возможность участия. Поэтому, еще раз прошу по мере возможности использовать два устройства. Следующий слайд, пожалуйста.

Это просто вводная информация о Zoom. Думаю, что на данный момент большинство из нас знакомы с этой платформой. Все заседании на ICANN68 будут проводиться с использованием Zoom. Для участия в заседаниях не нужна учетная запись Zoom, но потребуется ссылка на заседание или идентификатор собрания. Вы можете оптимизировать работу Zoom и получить доступ ко всем функциям, загрузив приложение Zoom на настольный компьютер. Если вы участвуете через мобильный телефон или планшет, вам понадобится платформа Zoom версии 5.0. Следующий слайд, пожалуйста.

А теперь мы кратко продемонстрируем, что происходит, когда кто-то говорит на платформе Zoom не на английском языке. Мы собираемся перейти с английского на китайский и русский, и я сделаю следующее: сначала я прочитаю нижеследующее заявление на английском языке. Затем я попрошу Джесси сказать то же самое на китайском языке, а потом Майя произнесет эту фразу по-русски. Это позволит всем с помощью платформы RSI слушать выступления во время заседаний на выбранном языке.

И я просто хочу быстро прочитать сообщения в чате. Да, все верно. Если на заседании вы собираетесь только слушать, это все-таки осуществимо.

Хорошо. Итак, я зачитаю следующее заявление на английском языке. Сейчас всем следует слушать речь на выбранном языке, используя приложение RSI. Фраза на английском: Миссия Интернеткорпорации по присвоению имен и номеров (ICANN) координация глобальных систем уникальных идентификаторов интернета в целом и обеспечение стабильной и безопасной работы этих систем в частности.

ДЖЕССИ: Миссия Интернет-корпорации по присвоению имен и номеров (ICANN) — координация глобальных систем уникальных идентификаторов интернета в целом и обеспечение стабильной и безопасной работы этих систем в частности.

САРА КАПЛИС: Спасибо, Джесси. Теперь попросим Майю из команды специалистов по языку продолжить и прочесть это же заявление на русском языке после включения микрофона в Zoom.

МАЙЯ: Здравствуйте! Вы меня слышите?

САРА КАПЛИС: Я вас слышу.

Стр. 9 из 23

**ICANN68 Prep Sessions** 

МАЙЯ: Миссия Интернет-корпорации по присвоению имен и номеров (ICANN) — координация глобальных систем уникальных идентификаторов интернета в целом и обеспечение стабильной и безопасной работы этих систем в частности.

САРА КАПЛИС: ... в приложении RSI вы должны были понять смысл фразы, услышав ее на выбранном вами языке. Если у кого-то возникли трудности с этим, поднимите руку в Zoom, и мы повторим попытку. Я не вижу поднятых рук, так что продолжим демонстрацию. Следующий слайд, пожалуйста.

> Некоторые из вас, возможно, немного обеспокоены тем, как это работает в вашем конкретном случае. Мы хотели бы предоставить всем желающим возможность попрактиковаться в разговоре в Zoom. Мы просим всех выполнять основные рекомендации, которым мы следовали ранее. Если вы хотите проверить свой микрофон в Zoom, поднимите руку. Когда вам будет предоставлено слово, выключите звук платформы перевода и включите микрофон Zoom. Сообщите для протокола свое имя на том языке, на котором вы хотели бы говорить, и затем можете задать свой вопрос или выступить с комментарием. После этого включите микрофон и возобновите прослушивание с помощью платформы для перевода. Чуть позже у нас будет сеанс ответов на вопросы, когда вы тоже сможете попробовать, если захотите. Не стесняйтесь поднимать руку. Не стесняйтесь.

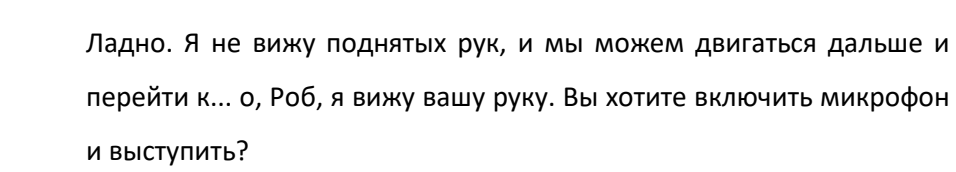

РОБ ХОГГАРТ: Очень хочу, Сара. Это Роб Хоггарт (Rob Hoggarth). Вы меня слышите?

САРА КАПЛИС: Я вас слышу.

РОБ ХОГГАРТ: Может быть, вы что-то посоветуете участникам, или я, возможно, не следовал инструкциям. Я слышу свой голос. Поэтому во время выступления, видимо, необходимо снять наушники.

САРА КАПЛИС: Да, некоторых может отвлекать свой собственный голос. Поэтому иногда полезно полностью отделиться от платформы удаленного синхронного перевода, сняв или быстро отключив наушники. Это хороший совет и его можно добавить в список передовой практики.

РОБ ХОГГАРТ: Это снова Роб Хоггарт. Большое спасибо, Сара. Это отличная демонстрация. Большое спасибо нашей команде специалистов по языку, переводчикам, которые помогали нам тестировать систему.

САРА КАПЛИС: Спасибо, Роб. Яови, я вижу, что вы подняли руку. У вас комментарий или вопрос?

ЯОВИ АТОХУН (YAOVI ATOHOUN): Спасибо, Сара. Это работает отлично, поскольку я только что загрузил приложение и слушал на французском языке. Итак, вопрос касается присутствующих на этом заседании людей, говорящих пофранцузски. Насколько я понимаю, чтобы задать вопрос, им придется использовать Zoom, или просто скажите мне, как они смогут вслух ответить на вопрос. Спасибо.

САРА КАПЛИС: Да, если кто-то хочет задать вопрос по-французски, он задаст его через Zoom. И затем тот, кто будет отвечать, ведущий или группа экспертов, услышат этот вопрос через платформу удаленного синхронного перевода. Они услышат его на том языке, на котором им нужно говорить. И затем, когда они ответят опять-таки через Zoom на своем языке, говорящие по-французски выслушают перевод ответа, если это имеет смысл. Спасибо, Яови.

Цзянь Цзюань, у вас вопрос или комментарий?

ЦЗЯНЬ ЦЗЮАНЬ ЧЖАН (JIAN CHUAN ZHANG): Вопрос. Пункт № 4 в вашей инструкции: «Назовите свое имя для протокола». Когда люди произносят свои имена, помоему, их трудно их распознать, поскольку это китайские имена. Нужно ли им печатать имена в чате зала заседаний, чтобы

переводчик и участники действительно поняли, как их зовут? Я просто интересуюсь.

САРА КАПЛИС: Сомневаюсь, что настолько важно, чтобы написание было правильным. Если они захотят вводить имя в чате перед каждым выступлением, то могут это сделать. То, что они представляются на том языке, на котором собираются говорить, просто позволяет группе подготовиться к смене языка, чтобы каждый перешел на тот канал, который они должны слушать. Это было бы полезно. Полагаю, что выступающий может указать свое имя в чате, но это определенно не является обязательным условием.

ЦЗЯНЬ ЦЗЮАНЬ ЧЖАН: Хорошо, спасибо.

САРА КАПЛИС: Спасибо. Еще вопросы или комментарии? Возможно, кто-нибудь хочет проверить свои микрофоны на обеих платформах одновременно? Если нет, думаю, можно перейти к следующему слайду.

> И прежде чем перейти к ответам на вопросы, как мы понимаем, некоторые вопросы вероятно будут задавать часто, поэтому я быстро рассмотрю их. Следующий слайд, пожалуйста.

> Итак, один из вопросов, который нам задают: «Где можно найти руководства? Как принять участие? Как отслеживать все это?» Поэтому мы составили руководство по участию, в котором

подробно изложена значительная часть этой информации, если не больше, и которое можно найти на сайте программы конференции. Я пошла дальше и разместила ссылку на него в чате в разделе «Инструменты участия». Руководство доступно на семи языках.

И еще один вопрос, который нам задают: «Почему мы не используем обычные телефонные мосты, как в период между конференциями ICANN?» Как многим из вас известно, мы часто используем телефонные мосты Adigo для предоставления услуг между конференциями. Мы решили не делать этого, потому что это не является полноценной платформой для удаленного синхронного перевода. Применяя полноценную платформу такого рода, мы сможем обеспечить перевод еще двух заседаний в день. Она позволяет сообществу участвовать, используя удобные языки по своему выбору, и мы решили, что это важнее решений, аналогичных телефонному мосту Adigo.

Нас также спрашивали, почему мы не используем встроенную функцию перевода Zoom. Я знаю, что другие группы или организации, возможно, ее используют, но эта функция все еще находится на этапе бета-тестирования, то есть все еще разрабатывается Zoom. Мы протестировали эту функцию и столкнулись с проблемами в области согласованности. Поэтому мы пришли к мнению, что в настоящее время эта функция не отвечает нашим потребностям.

И последний вопрос, разумеется: «Зачем нужны два устройства?» Эта система по сути копирует среду очной конференции. Как я уже говорила, Zoom в принципе содержит компоненты реального зала заседаний. Это сам зал. Это экран, на котором вы просматриваете слайды и документы. И это микрофон с кнопкой включения, который находится перед вами на столе. При этом второе устройство, ваш мобильный телефоном, представляет собой гарнитуру, позволяющую слушать выступления на выбранном вами языке, которую вы взяли бы в главном зале заседаний, в зале заседаний GAC или ALAC. Следующий слайд, пожалуйста.

Не сомневаюсь, что после всего сказанного у вас есть вопросы или комментарии. Майк, Кристина и я будем рады ответить на вопросы. Мы просим всех, у кого есть вопрос или комментарий, поднять руку, и мы предоставим вам слово. Прежде чем мы начнем, я дам возможность Кристине выступить с замечаниями. Кристина. Вам слово.

КРИСТИНА РОДРИГЕС: Да. Спасибо, Сара. Привет всем и спасибо за участие в этом вебинаре! Мы очень ценим это и надеемся, что он принесет всем вам большую пользу.

> У меня несколько следующих кратких замечаний. Потому что, чем лучше мы объясним основы, тем проще будет понять, по-моему. Я смотрю на это следующим образом, и вот как я это объясняю, чтобы люди лучше понимали реальную рабочую среду.

> Zoom — это то, где мы воссоздаем зал заседаний, в который вы входите при проведении очной конференции. При этом, когда вы находитесь в зале и планируете выступить на другом языке или услышать перевод на английский, например, или на любой другой

язык, вы берете у входа в зал гарнитуру, и у вас будет устройство и подключенная к нему гарнитура. Именно оно будет использоваться, и у этого устройства есть различные каналы для переключения с одного языка на другой.

Так вот, поскольку мы в виртуальной среде и делаем это удаленно, вы зайдете в Zoom — это будет ваш зал заседаний, а затем возьмете гарнитуру — этим устройством будет ваш мобильный телефон, к которому нужно подключить гарнитуру. То есть эти устройства, телефон и гарнитура, предназначены для прослушивания выступлений.

Я слышала и мы слышали в течение последних месяцев, когда проводили тесты и пытались понять, как все будет работать, что людей постоянно немного смущало то, что они слышат себя при прослушивании на другом языке. Мы выяснили, что на самом деле у нескольких человек на мобильном телефоне был включен динамик вместо гарнитуры. Это было одной из вещей, которые вы на самом деле не будете делать на очной конференции ICANN, поэтому прошу вас воздержаться от этого.

Кроме того, всегда, всегда, всегда помните то, о чем Сара уже сказала — и это можно повторять снова и снова, — о необходимости отключать микрофон Zoom. Если вы не хотите слышать голос, поступающий через Zoom, а предпочитаете прослушивать через гарнитуру речь на английском или любом другом языке, возможно, это облегчит задачу. Кроме того, когда вы выступаете на любом другом языке, представьтесь, как сказала Сара, обязательно сообщите нам, что вы собираетесь говорить на

другом языке, чтобы каждый мог подготовиться. Помните, что при проведении виртуальной или удаленной встречи нам не хватает языка мимики и жестов, когда мы видим, как люди делают что-то, и предугадываем, что будет дальше. Из-за этого нам придется немного снизить темп и проявлять особую осторожность в этом отношении.

Мы очень надеемся, что эта платформа принесет вам большую пользу и предоставит инструмент, который, как мы знаем, крайне необходим для получения возможности общаться на своем родном языке, а также слышать на этом языке речь других коллег, членов сообщества и сотрудников ICANN. С радостью отвечу на любые ваши вопросы. Спасибо.

САРА КАПЛИС: Итак, я видела в чате несколько вопросов. Отвечу на самый последний. Да, токен чувствителен к регистру, поэтому его нужно вводить только заглавными буквами. Давайте я просмотрю сообщения снизу вверх.

> И да, если вы хотите задать вопрос на китайском языке, это было бы прекрасно. Просто поднимите руку, и я предоставлю вам слово.

> И все, у кого есть вопросы, не стесняйтесь поднимать руку. Пожалуйста, задавайте свой вопрос на китайском.

ЦЗЯНЬ ЦЗЮАНЬ ЧЖАН: Привет, это просто для проверки. Я перешел на китайский согласно инструкции, о которой упоминала Сара.

Здравствуйте! Я Цзянь Цзюань Чжан из Пекина. Теперь я хотел бы сказать: «Говорю на китайском языке». И у меня вопрос. Токен каждого заседания необходимо набрать заглавными буквами, строчными или прописными буквами. Это так?

САРА КАПЛИС: Отвечаю на ваш вопрос: токен необходимо полностью вводить заглавными буквами. И отвечу на вопрос Беатрис: токен одинаков для всех участников заседания, но меняется в зависимости от заседания, которое вы посещаете. Эта информация будет доступна в описании заседания на сайте программы конференции. Еще раз повторю, что я оставлю ссылку на программу в чате. Вы можете изучить информацию о заседаниях GAC, ALAC и пленарных заседаниях и увидеть там все токены. Спасибо за вопрос на китайском языке. Я получила полезный опыт переключения между двумя языками.

Яови, вы хотели задать вопрос или выступить с комментарием?

ЯОВИ АТОХУН: Большое спасибо. Я тестирую французский канал в интересах франкоговорящих участников. Вот почему я сейчас этим занимаюсь. И я хотел бы воспользоваться этой возможностью, чтобы запросить необходимую информацию. Что касается людей, говорящих пофранцузски, которые хотели бы присутствовать на сегодняшнем вечернем заседании, я отправил им всю необходимую информацию для участников ICANN68 и хотел, чтобы они загрузили программное обеспечение до того, как подключатся сегодня

вечером. В общем-то, я все это спрашиваю, в основном чтобы проверить систему. Большое спасибо.

САРА КАПЛИС: Спасибо. И да, франкоговорящие участники заседания, которое состоится сегодня во второй половине дня, могут загрузить приложение, используя отправленный в приглашении QR-код, или найти это заседание в программе конференции, чтобы получить такую информацию. Спасибо за вопрос на французском языке.

> У кого-нибудь еще есть вопросы или комментарии? Если да, наберите их в чате или поднимите руку и задайте устно.

КРИСТИНА РОДРИГЕС: Это снова Кристина. Просто хочу кратко уточнить, поскольку видела в чате, что многие задавали один и тот же вопрос относительно токена и доступа к различным залам заседаний. Итак, у нас будет токен, предназначенный для конкретного заседания. Скажем, у зала заседаний GAC в Zoom будет один токен, а у зала заседаний ALAC в Zoom другой. Кроме того, у нас есть токен, который мы используем сегодня для всех заседаний, фактически, для вебинаров, которые как обычно будут проводиться в течение двух подготовительных недель до начала конференции. Не знаю, удалось ли мне внести большую ясность. И Сара, возможно, вы можете что-то добавить или поправить меня, если я ошибаюсь.

САРА КАПЛИС: Все правильно. У всех заседаний GAC будет один и тот же токен, а также у всех заседаний ALAC и у всех пленарных заседаний. Я еще раз укажу их в чате. И если вы посетите какие-либо дополнительные подготовительные заседания на этой неделе, на них будет выполняться перевод. По-моему, помимо этого вступительного заседания, будет проведено еще четыре. Вы можете использовать токен ICANN68-PREP.

> Я еще немного подожду, чтобы участники успели поднять руку или задать вопрос в чате.

- КРИСТИНА РОДРИГЕС: Снова Кристина. Это Кристина Родригес. Пока мы ждем, не задаст ли кто-то еще дополнительный вопрос, я также хотела бы всем сообщить, что, как и на любой конференции ICANN, ведется полная аудиозапись. Эти аудиозаписи каждого заседания будут публиковаться на сайте конференции ICANN, а стенограммы каждого заседания также будут доступны вскоре после завершения каждого дня. Вижу, что у Цзяня Цзюаня есть вопрос.
- ЦЗЯНЬ ЦЗЮАНЬ ЧЖАН: Да, небольшой вопрос. Как известно, когда мы используем Zoom, если соединение разрывается, то оно восстанавливается автоматически. Что касается [невнятно], точно так же просто происходит автоматическое переподключение?

САРА КАПЛИС: Это очень хороший вопрос, который мне, возможно, придется переадресовать нашей технической группе. Джереми, может ли кто-нибудь из вашей команды подтвердить, что при потере связи с приложением Congress Rental Network оно будет автоматически повторно подключено, или нужно будет снова нажать кнопку Connect (Подключить)?

ДЖЕРЕМИ: После разрыва соединения с интернетом придется нажать кнопку Connect (Подключить). Да, нужно будет снова подключиться, если у них пропадет интернет.

САРА КАПЛИС: Хорошо. Таким образом, если вы потеряете связь с системой перевода, просто снова откройте приложение и нажмите кнопку Connect (Подключить) еще раз, чтобы вернуться к заседанию. Спасибо, Джереми.

> И я вижу в чате уточняющий вопрос. «Означает ли это, что я не смогу услышать докладчика в Zoom на английском языке без второго устройства?» Вы можете слушать английскую речь в Zoom, но на любом заседании, где выполняется устный перевод, другой участник может говорить на другом языке, и в этот момент вам придется воспользоваться платформой для перевода, чтобы услышать перевод на английский язык. Я ответила на ваш вопрос, Хамза? И снова повторяю, если у кого-то есть вопросы или комментарии, не стесняйтесь поднять руку или набрать их в чате.

Кроме того, поймите, что для нас это безусловно новая система, поэтому мы хотели бы получить обратную связь. Если у вас есть дополнительные вопросы или отзывы, можете отправить их нашей команде по электронной почте на адрес MTS@icann.org. Я также укажу этот адрес электронной почты в чате.

Вижу вопрос Анжелы: «Мне известно, что ICANN беспокоится о безопасности инструментов для проведения конференций, поэтому мы все должны использовать последнюю версию Zoom. Я хотела спросить, безопасна ли платформа Congress Rental Network?» Да, мы провели анализ этой платформы с точки зрения информационной безопасности до ее внедрения. И мы считаем, что она соответствует требованиям группы информационной безопасности ICANN. Спасибо за вопрос.

Для всех, кому это интересно, или, если вы знаете людей из сообщества, которые, возможно, захотят принять участие, сегодня состоится еще одно заседание на ту же самую тему в 22:00 по UTC. Опять же, информация об этом заседании опубликована на сайте программы конференции ICANN68.

Я подожду пару минут. Может быть у кого-то возникнут дополнительные вопросы или комментарии. Кристина, вы хотите что-нибудь добавить, прежде чем мы закроем заседание?

КРИСТИНА РОДРИГЕС: Думаю, что нет, Сара. Просто еще раз скажу, не забывайте, что теперь Zoom — это зал заседаний, в который вы входите, а ваш телефон это гарнитура, которую вы берете. Мы надеемся, что вам понравится эта конференция ICANN, и мы очень надеемся, что вскоре увидимся с вами лично. Пожалуйста, не стесняйтесь обращаться к нам, если у вас есть какие-либо вопросы, если вам нужна дополнительная информация или вы испытываете растерянность. Я буду рада помочь.

САРА КАПЛИС: Спасибо, Кристина. Присоединяясь к комментариям Кристины, скажу, что мы с нетерпением ждем личной встречи с вами. Надеюсь, она состоится в ближайшее время. Но пока мы с нетерпением ждем встречи с вами в виртуальном пространстве на ICANN68. Спасибо за участие в нашем подготовительном заседании, и мы желаем вам хорошего вечера, дня или утра, где бы вы ни находились. Удачи!

## **[КОНЕЦ СТЕНОГРАММЫ]**